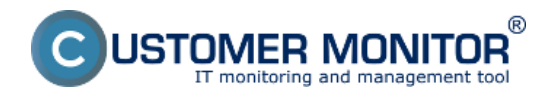

## Zobrazenie Ftp prenosovej rýchlosti v časti Online informácie

## Zapnutie monitoringu Ftp prenosovej rýchlosti

**Sledovanie Ftp prenosovej rýchlosti je možné zapnúť na každom zariadení, ktoré je registrované na CM portáli. Zapnutie a nastavenie monitoringu Ftp prenosovej rýchlosti je popísané v texte nižšie.** Vyhodnocovanie sa robí automaticky a výsledky nameraných hodnôt si môžete pozrieť v časti *CM IT monitoring -> Zobrazenia -> Online informácie* ako je zobrazené na nasledujúcom obrázku. Kde si pomocou horného filtra zvolíte zariadenie, na ktorom máte monitoring aktívny.

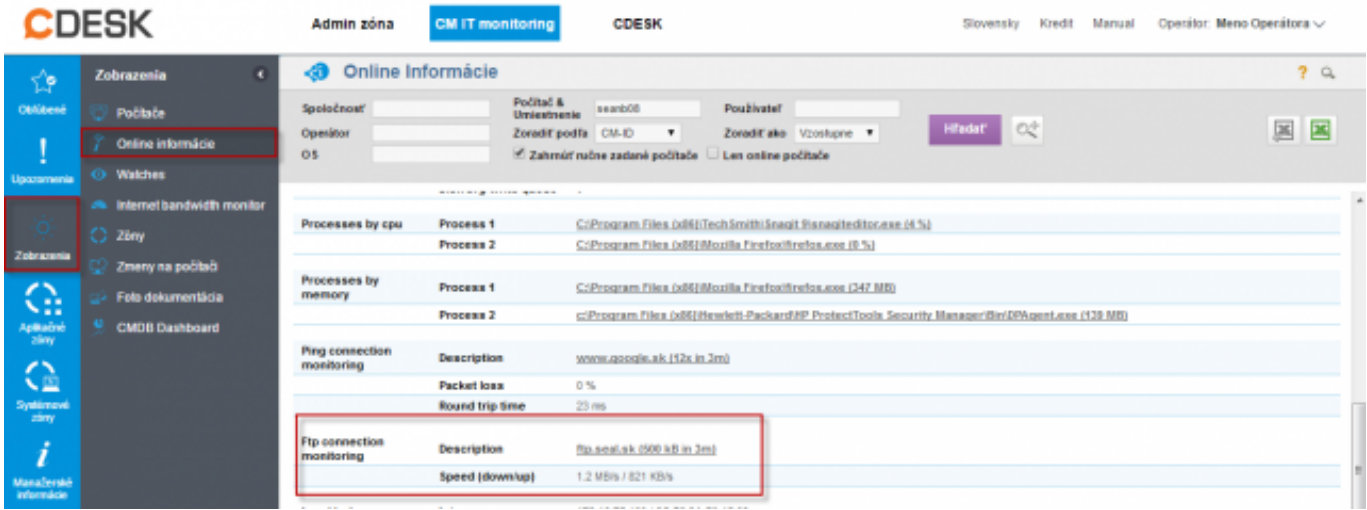

Obrázek: Zobrazenie aktuálneho stavu Ftp rýchlosti v Online informáciách

Vyhodnocovanie a graf priebehu nameraných hodnôt Ftp prenosovej rýchlosti je možné zobraziť aj v C-Monitor scheduler v časti *System Runtime* ako je znázornené na nasledujúcom obrázku. Graf je interaktívny to znamená že ak si kliknete na ktorékoľvek miesto zobrazia sa vám hodnoty Ftp prenosovej rýchlosti, ktoré boli v tomto čase namerané.

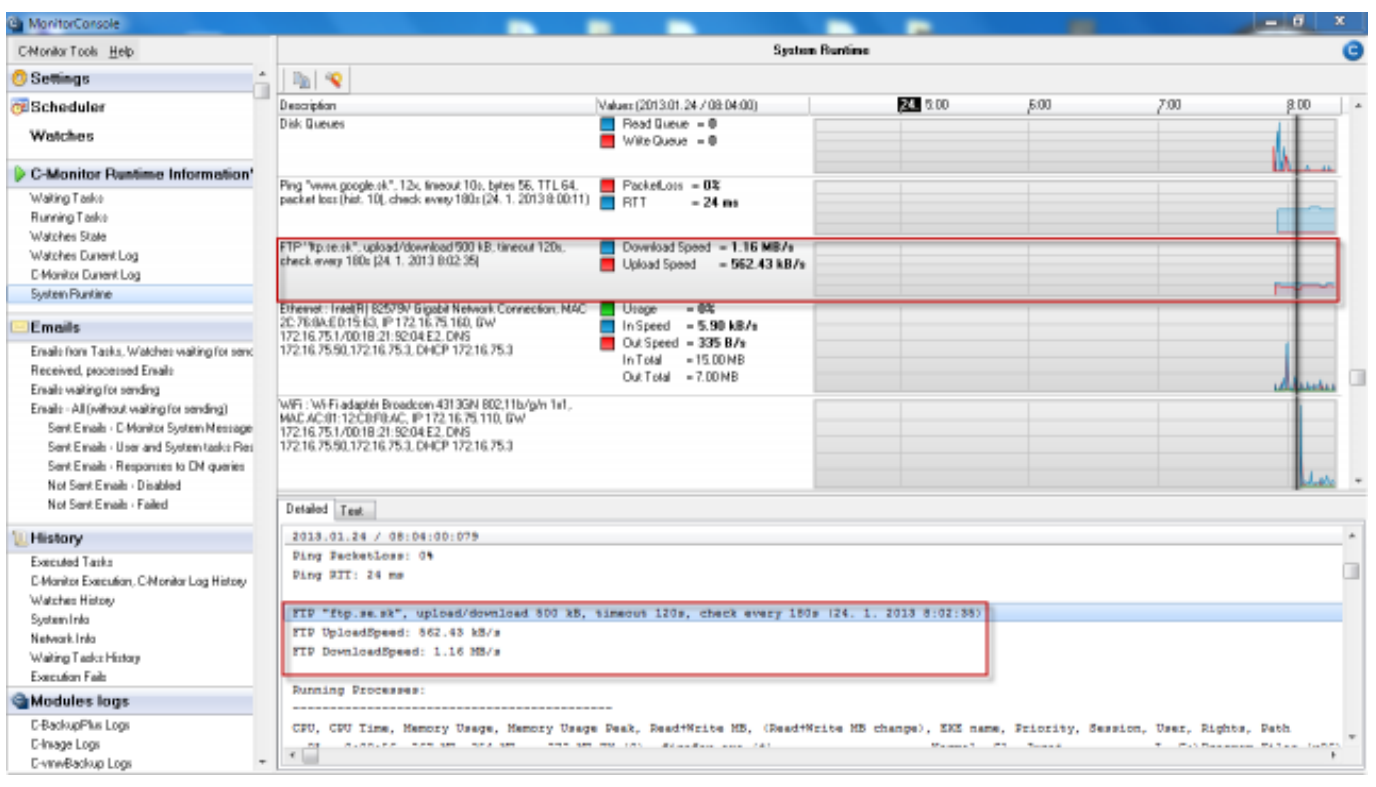

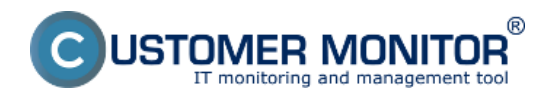

Obrázek: Zobrazenie aktuálneho stavu Ftp rýchlosti v časti System Runtime

## **Povolenie a nastavenie parametrov pre monitorovanie rýchlosti FTP prenosu zrealizujete na dvoch miestach.**

**1.Možnosť** - V časti *Admin zóna -> Hlavné menu -> Počítače -> vyberiete konkrétny počítač a presuniete sa do záložky nastavenie C-Monitora časť Parametre pre monitorovanie FTP prenosu* ako je znázornené na nasledujúcom obrázku označíte voľbu *zapnúť monitoring rýchlosti FTP prenosu* čím sa vám sprístupní aj nastavenie pre vyhodnocovanie kde si zadáte adresu FTP serveru, používateľa, heslo, testovaciu periódu a veľkosť prenosu.

**2. Možnosť** - Zmenu nastavení pre viacero zariadení, zrealizujete v časti *Admin zóna -> Nastavenie C-Monitor na PC označíte si počítače, ktorých nastavenie chcete editovať a kliknete na tlačidlo Editovať označené a následne v časti Parametre pre monitorovanie FTP prenosu označíte možnosť zapnúť monitoring rýchlosti FTP* ako je znázornené na nasledujúcom obrázku.

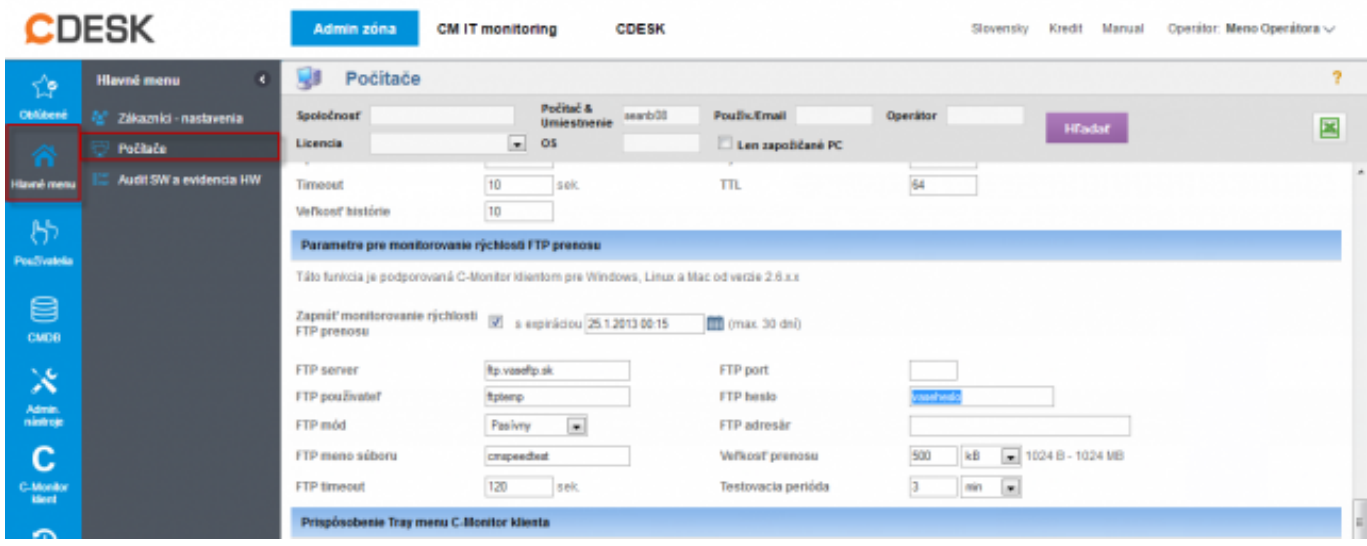

Obrázek: Nastavenie monitoringu Ftp rýchlosti cez CM portál

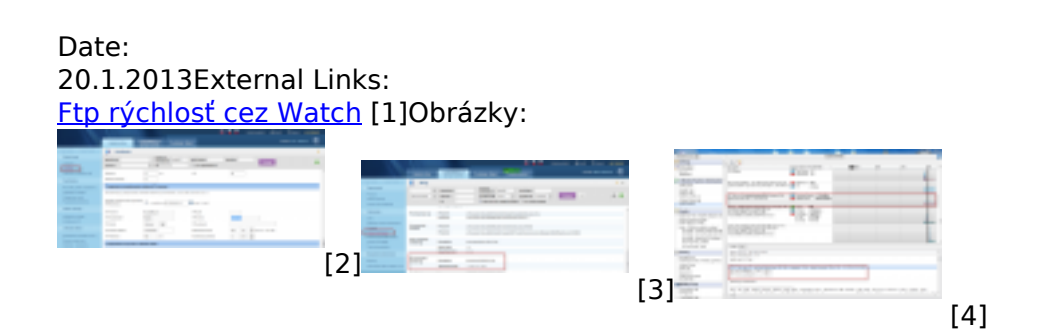

## **Odkazy**

[1] https://customermonitor.cz/ako-funguje-cm/monitoring-a-diagnostika/vypadky-a-kvalitainternetovych-pripojeni/ftp-rychlost-cez-w

[2] https://customermonitor.cz/sites/default/files/ftp%20cez%20online%20info.png

[3] https://customermonitor.cz/sites/default/files/ftp%20cez%20online%20info2.png

[4] https://customermonitor.cz/sites/default/files/ftp%20cez%20info%20panel.png